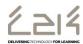

## **Installing SolidWorks 2020-21 SEK**

A new version of SolidWorks, SolidWorks 2020-2021, has now been made available to schools. Alongside this, users now have access to the 2020-21 version of the Student Engineering Kit (SEK) for installation of the software on personal devices. The Student Engineering Kit replaces the Student Design Kit (SDK) that was previously available.

This software is hosted by SolidSolutions on behalf of EA/C2k. The download, along with the required serial number, can be found at:

https://www.solidsolutions.co.uk/solidworks-Industries/Education/C2K.aspx.

The installation involves the following steps:

- Download the SolidWorks Installation Manager file by clicking the link in the website above
- 2. Unzip and run the SolidWorks Installation Manager application (sldim.exe)
- 3. When prompted enter the Serial Number from the above website
- 4. Select the required components for installation, taking note of the required installation size
- 5. Click **Download and Install** and then **Finish** to complete the process.

Important: When a SolidWorks file created with an older version of SolidWorks is opened and saved with a newer version of the software, including the SEK, it will no longer be compatible with previous versions.

Please note, due to the nature of the SEK and the range of software and hardware options, C2k cannot offer support for home installations of this software.